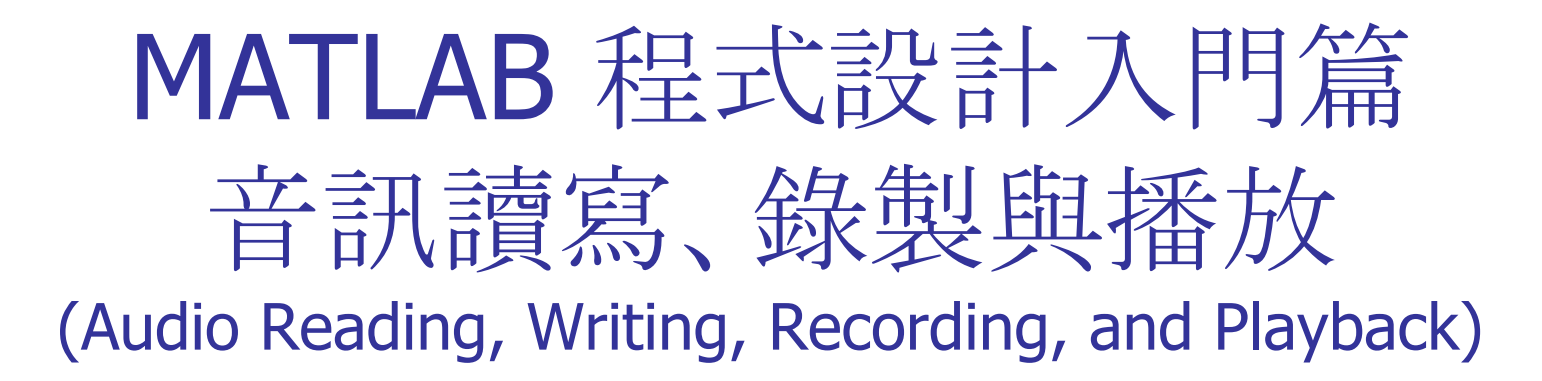

#### 張智星 張智星 (Roger Jang) 台大資訊系 多媒體檢索實驗室 CSIE/NTU, MIR Lab

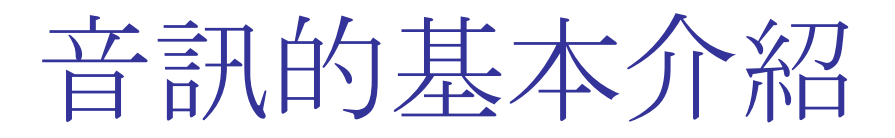

- 聲音訊號(Audio Signals)簡稱音訊, 泛指由人耳聽到 的各種聲音的訊號。
- 音訊的基本聲學特徵
	- 音量(Volume):聲音的大小稱為音量,又稱為力度、強度(Intensity)或 是能量(Energy)。音量越大,代表音訊波形的震幅越大。
	- 音高(Pitch):聲音的基本頻率(Fundamental Frequency)越高,代表音 高越高(例如女高音的歌聲);反之,聲音的基本頻率越低,代表音高越 低(例如男低音的歌聲)。
	- 音色(Timbre):音訊波形在每個週期內的變化,就形成了此音訊的音 色。不同的音色即代表不同的音訊內容,例如不同的字有不同的發音, 或是不同的歌手有不同的特色,這些都是由於音色不同而產生。
- Demo via CoolEdit

## Basics about Audio Signals

Quiz!

- Audio signals: signals that are audible to human
- Basic perceptible acoustic features of speech
	- Volume  $(\frac{26}{3})$ : the amplitude of audio signals
		- **Also known as intensity, or energy.**
	- Pitch  $(\tilde{\sigma}$ 高): Fundamental frequency (the number of fundamental periods in a second) in audio signals.
		- Usually males have a lower pitch while females have a higher one
	- **Timbre (音色): Waveform inside a fundamental period.** 
		- Different vowels have different timbres
		- Different singers also have different timbres.
- Demo via CoolEdit

MATLAB 程式設計入門篇:音訊讀寫、錄製與播 放

### Time-domain Features

Time-domain audio features presented in a frame (analysis window of 20-40 ms)

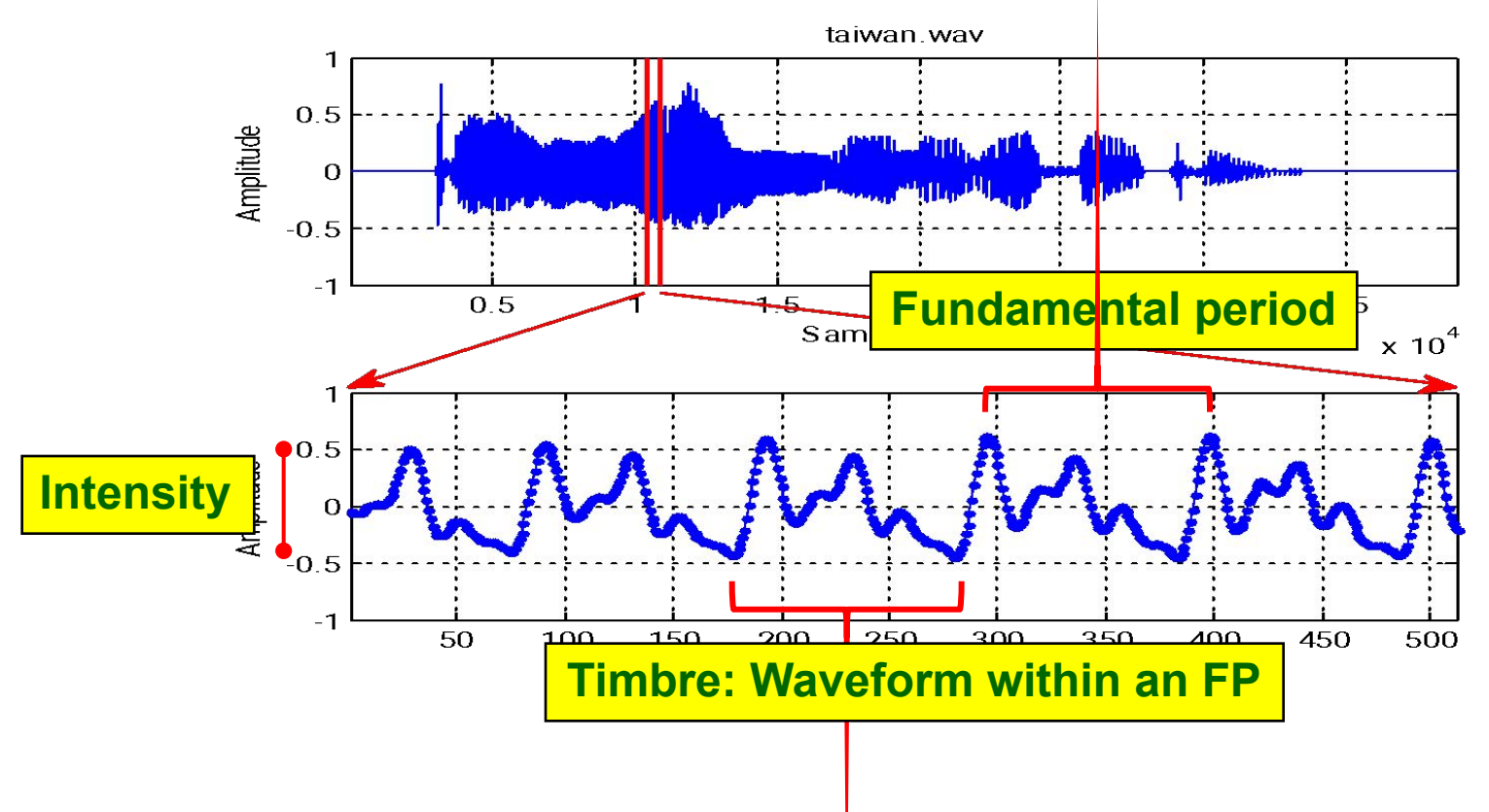

### Frequency-domain Features

#### Frequency-domain audio features in a frame

- **Energy: Sum of power spectrum**
- Pitch: Distance between harmonics
- **Timbre: Smoothed spectrum Second formant**

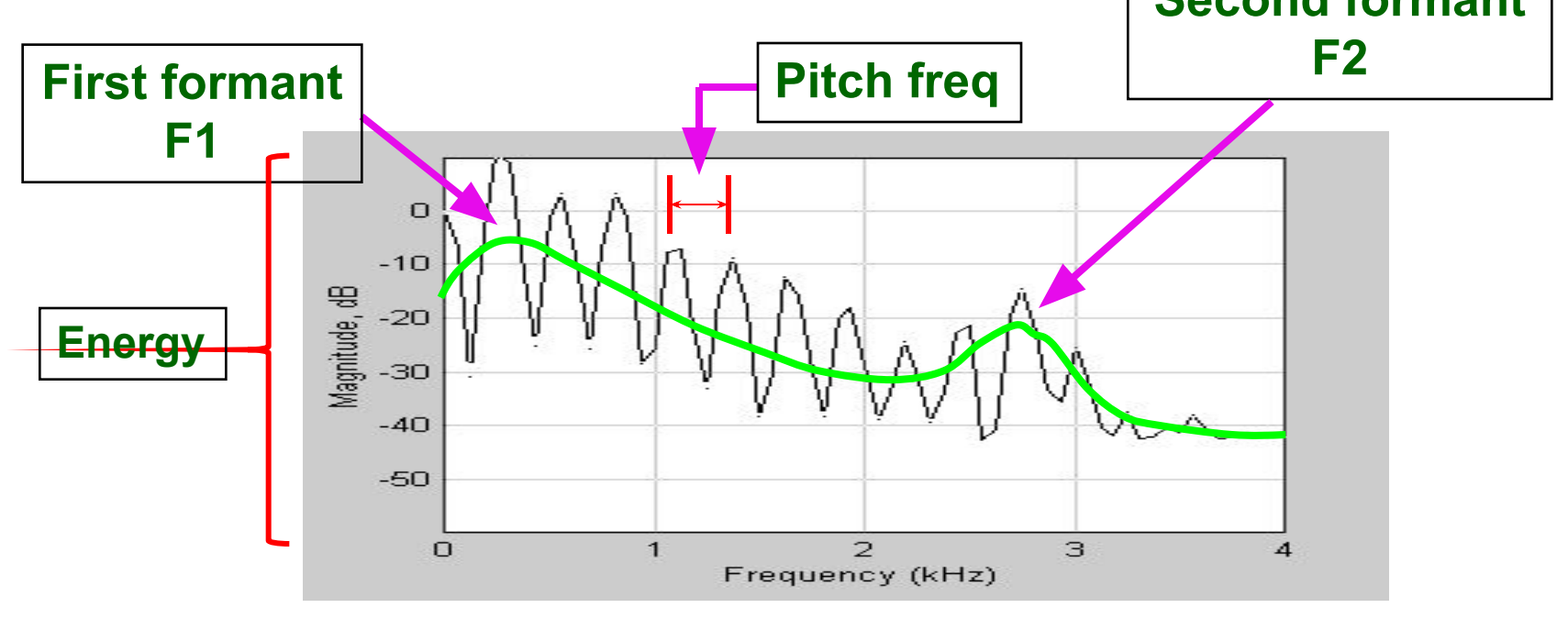

### 音檔的讀取、寫檔與播放

#### 使用audioread讀取wav檔案, 畫出音訊的波形 並播放此音訊:

■ audioRead01.m

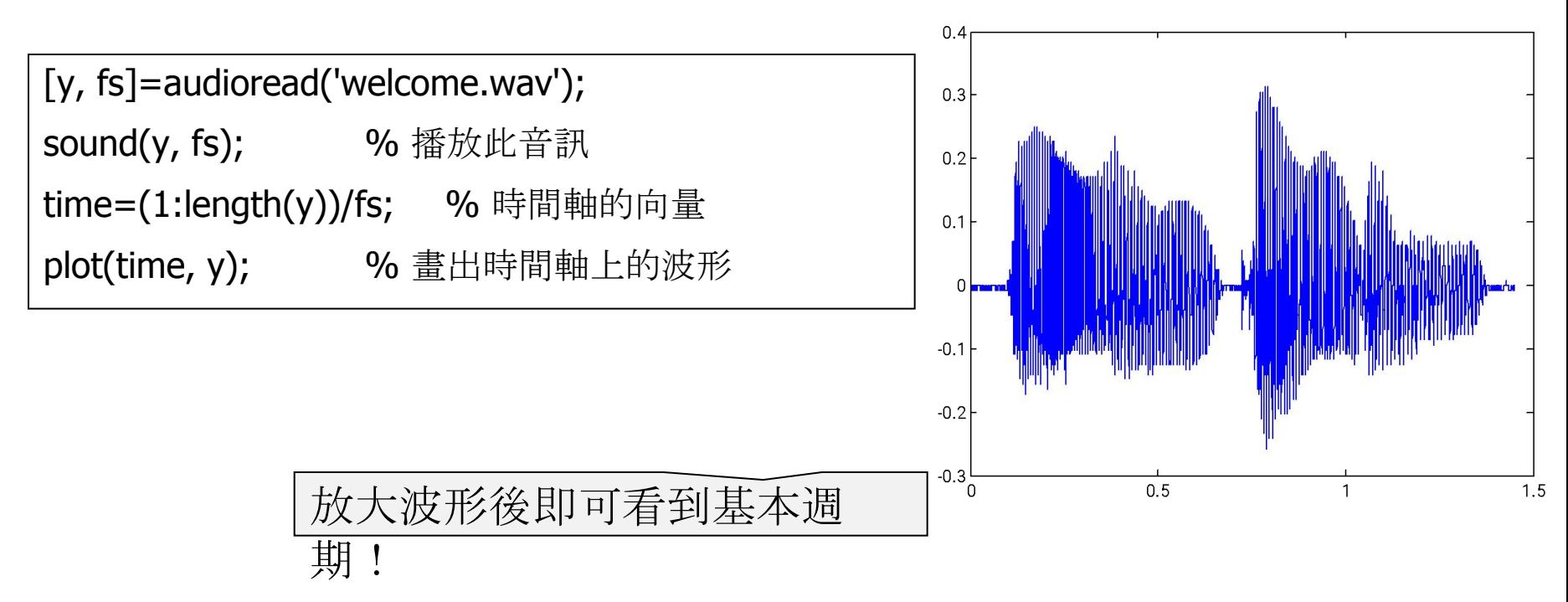

# Read, Write and Playback

### Use "audioread" to read a .wav file, plot its waveform and play the sound.

■ audioRead01.m

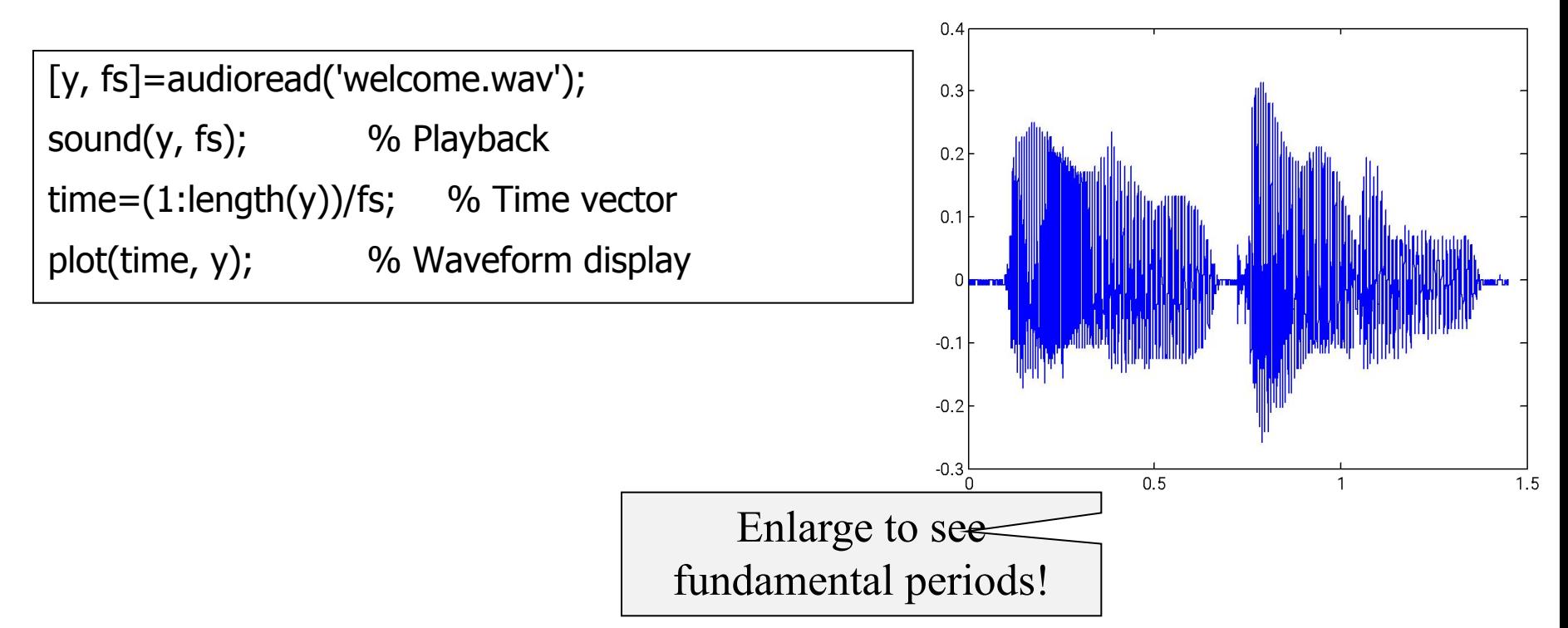

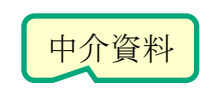

### Read Metadata from .wav Files

- Reading metadata
	- info=audioInfo('file');
	- Different types of audio files may return different fields of info.
- Two types of reading data from audio files
	- Read audio signals
		- $y=$  audioread('file')
	- Read metadata
		- info=audioinfo('file')

#### ■Metadata of a .wav file

• audioInfo01.m

```
fileName='flanger.wav';
info=audioinfo(fileName);
fprintf('檔案名稱 = %s\n', info.Filename);
fprintf('壓縮方式 = %s\n', 
info.CompressionMethod);
fprintf('通道個數 = %g 個\n', 
info.NumChannels);
fprintf('取樣頻率 = %g Hz\n', info.SampleRate);
fprintf('取樣點總個數 = %g 個\n', 
info.TotalSamples);
fprintf('音訊長度 = %g 秒\n', info.Duration);
fprintf('取樣點解析度 = %g 位元/取樣點\n', 
info.BitsPerSample);
```
## Metadata of Other Audio Files

#### $*$  aif

• audioInfo02.m

fileName='whale.aif';

info=audioinfo(fileName);

disp(info);

 Filename: 'D:\users\... CompressionMethod: 'Uncompressed' NumChannels: 1 SampleRate: 2000 TotalSamples: 4000 Duration: 2 Title: [] Comment: [] Artist: [] BitsPerSample: 16

#### $*$ .mp3

■ audioInfo03.m

fileName='youAtLeast.mp3'; info=audioinfo(fileName); disp(info);

> Filename: 'D:\users\... CompressionMethod: 'MP3' NumChannels: 2 SampleRate: 44100 TotalSamples: 317953 Duration: 7.2098 Title: '02\_至少還有你' Comment: [] Artist: '林憶蓮' BitRate: 128

#### MATLAB 程式設計入門篇:音訊讀寫、錄製與播 放 Scaling of Audio Signals by "audioread"

- Internal data types of audio signals in a file (音訊檔案內部儲存方 式)
	- **8 bits**  $\Box$  uint8,  $[0, 2^8 1]$
	- **16 bits**  $\Box$  int16,  $[-2^{15},$  $2^{15} - 1$ ]
- MATLAB's method to scale raw audio signals to the range  $[-1, 1]$ 
	- 8 bits  $\Box$  (y-128)/128
	- $\blacksquare$  16 bits  $\Box$  y/3276  $\Box$  Original audio signals in integer
- Verification of MATLABs' scaling
	- audioRead03.m

fileName='welcome.wav'; [y, fs]=audioread(fileName); info=audioinfo(fileName); nbits=info.BitsPerSample; % y0 是原先儲存在音訊檔案中的 值  $y0=y*(2^{\wedge}nbits/2)+(2^{\wedge}nbits/2);$ difference=sum(abs(y0-round(y0)))

#### $difference = 0$

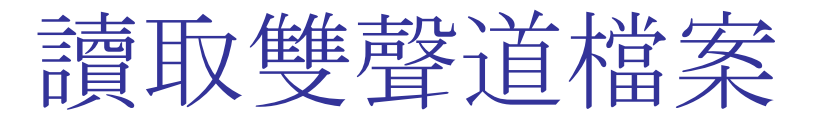

audioread 可以讀取雙 聲道或立體聲(Stereo) 的音檔,此時傳回的變 數具有兩直行,每一直 行代表一個聲道的音 訊。

聲音會在左右喇叭游

移.

#### ■ audioRead04.m

fileName='flanger.wav'; [y, fs]=audioread(fileName);% 讀取音訊檔 sound(y, fs); % 播放音訊 left=y(:,1); % 左聲道音訊 right=y(:,2); 06 右聲道音訊 subplot( $2,1,1$ ), plot( $(1:\text{length}(\text{left}))$ /fs, left); subplot(2,1,2), plot((1:length(right))/fs, right);

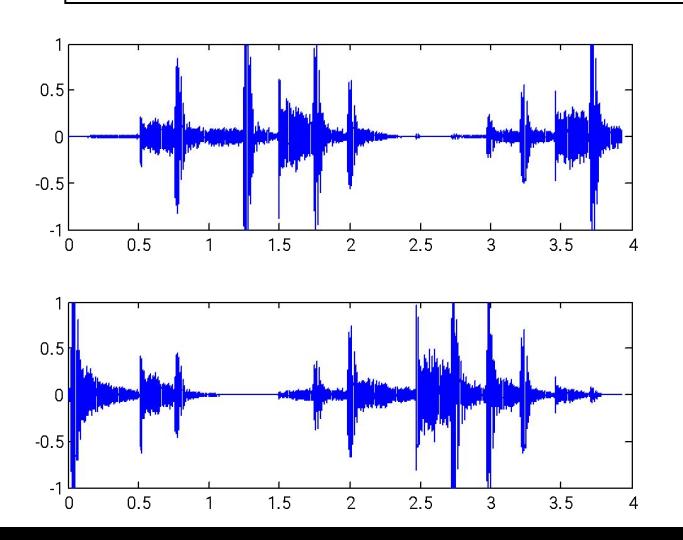

#### Read Stereo Audio Files

■ "audioread" can also read stereo audio files. The returned variable has two columns representing two channels of audio signals.

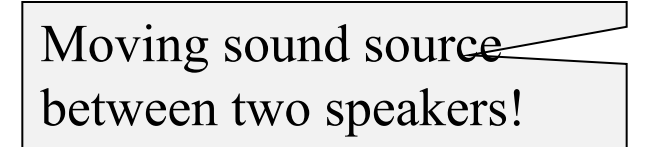

#### ■ audioRead04.m

fileName='flanger.wav'; [y, fs]=audioread(fileName);  $%$  Read sound(y, fs);  $\frac{1}{2}$  % Playback  $left=y(:,1);$  % Left channel right=y(:,2); % Right channel subplot( $2,1,1$ ), plot( $(1:\text{length}(\text{left}))$ /fs, left); subplot(2,1,2), plot((1:length(right))/fs, right);

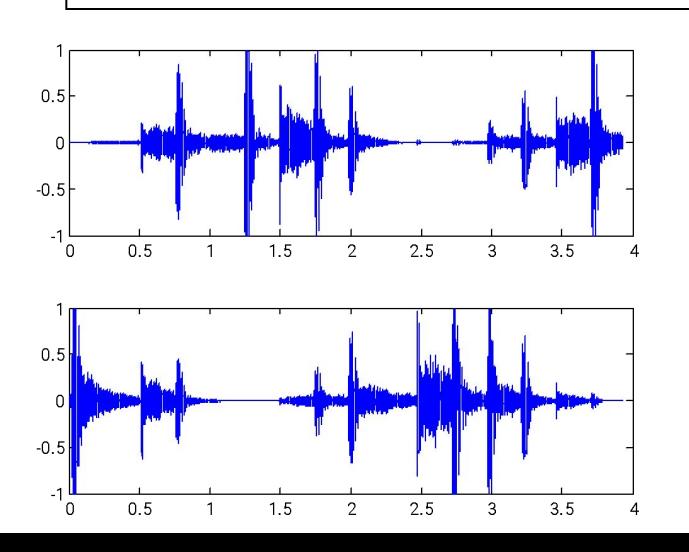

讀取部分音檔

如果音檔很大, 無法一次讀入記憶體, 我們也可以 使用 audioread 來讀出音檔的一部份, 例如: ■ audioRead05.m

[y,fs]=audioread('welcome.wav', [4001 5000]); % 讀取第4001至5000點 figure; plot(y)

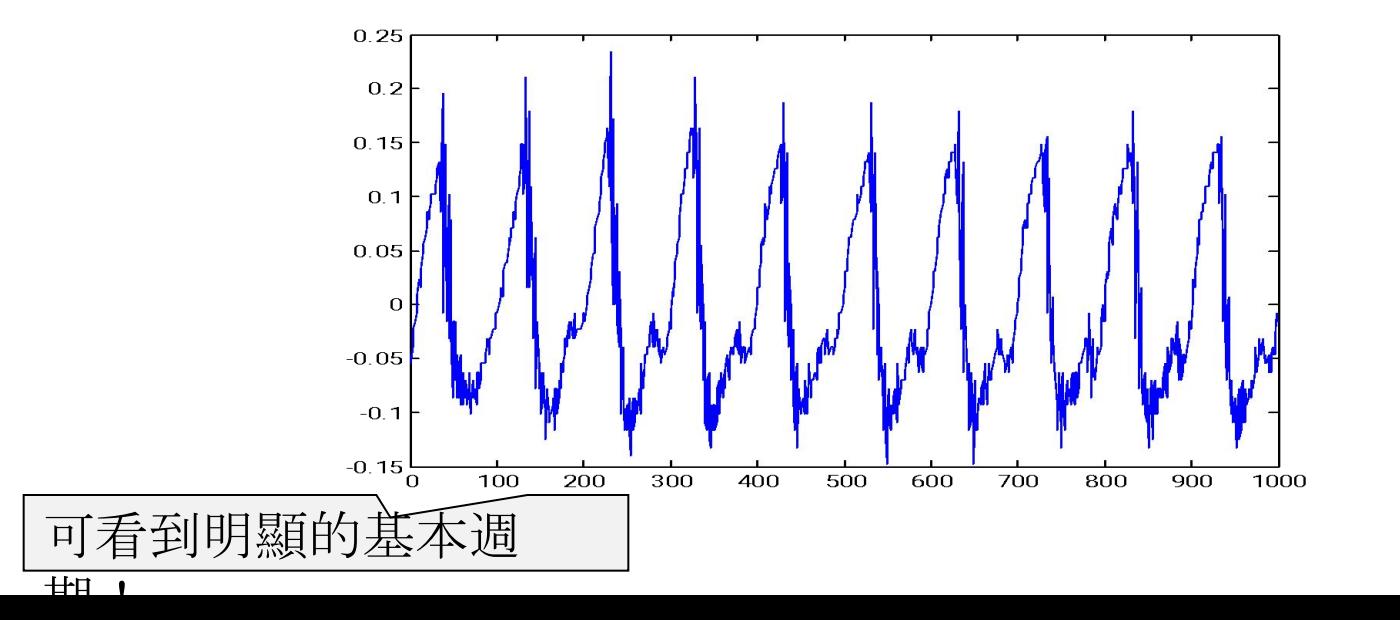

## Read a Portion Only

- **If the audio file is too big, we can read a portion** from the whole file:
- audioRead05.m

 $[y, fs] =$ audioread('welcome.wav',  $[4001 5000]$ ); % Read data points 4001 to 5000 figure; plot(y)

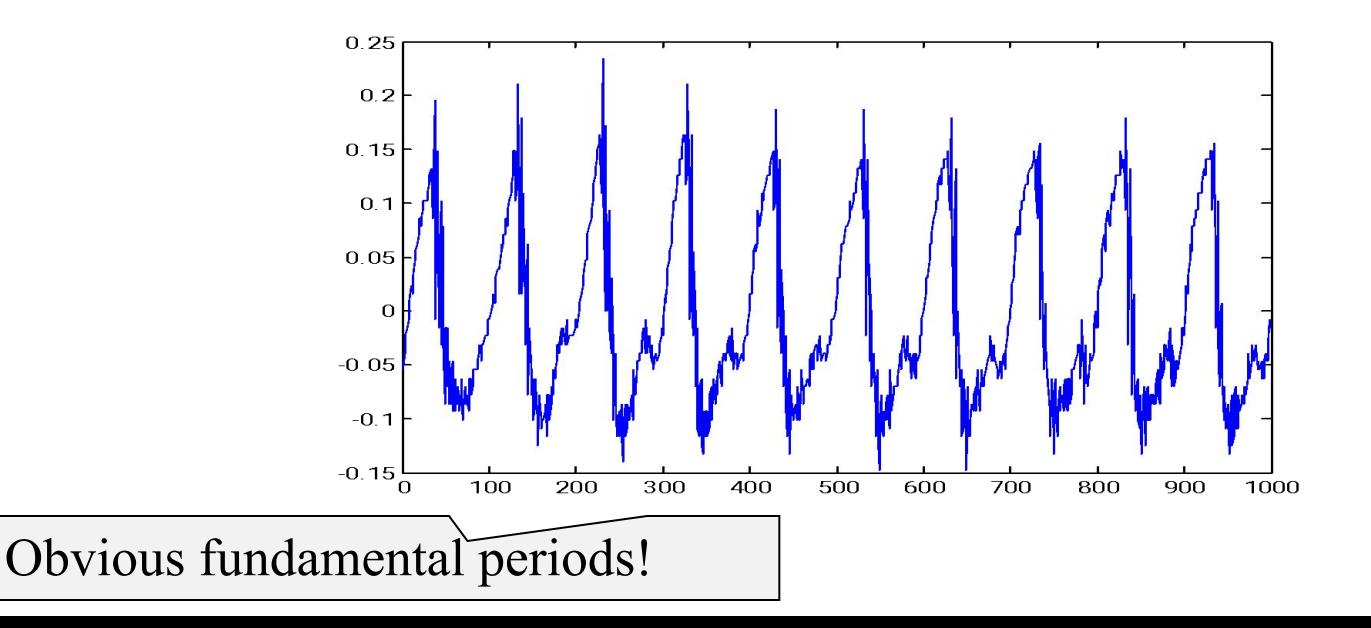

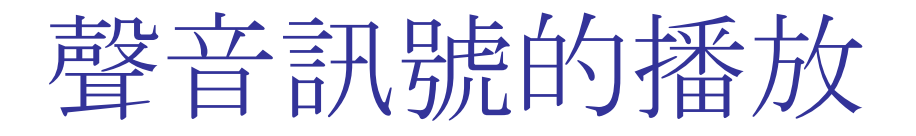

■ 一旦我們可以讀入音訊檔案,就可以對聲音訊 號進行各種處理,例如增大或減小音量、提高 或降低音高、消除雜訊等。

■ 要確認處理後的聲音訊號是否符合所需,就要 能夠把音訊直接透過接到電腦的喇叭播放出 來,本節就是要介紹如何使用 MATLAB 來進 行音訊的播放。

## Playback of Audio Signals

- Once we have read audio signals, we can perform all kinds of processing, such as volume modification, pitch scaling, noise reduction, etc.
- To verify the result, you need to play the audio via speakers, as shown in the following examples.

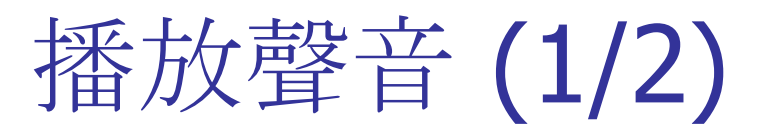

■ 一旦 MATLAB 讀入音 訊資料,並將之設定成 工作空間中的變數後, 我們就可以使用 sound 指令來直接播 放此變數。

- 播放單一聲音
	- audioPlay01.m

load handel.mat % 載入音訊 sound $(y, Fs)$ ; % 播放音訊

- 同時播放兩種聲音
	- audioPlay02.m

[y, fs]=audioread('welcome.wav'); % 載入音訊 sound(5\*y, fs);% 播放音訊 load handel.mat % 載入音訊 sound(y, Fs); % 播放音訊

sound的播放模式為「非同步播放」!

## Playback (1/2)

- We can use "sound" to play audio signals that has been read and stored as a variable in MATLAB's workspace.
- Audio playback
	- audioPlay01.m

load handel.mat % Load audio sound(y, Fs); % Playback

- Simultaneous playback
	- audioPlay02.m

```
[y, fs]=audioread('welcome.wav'); % Read audio
sound(5*y, fs);% Playback
load handel.mat % Load audio
sound(y, Fs); % Playback
```
Playback mode of "sound" is asynchronous!

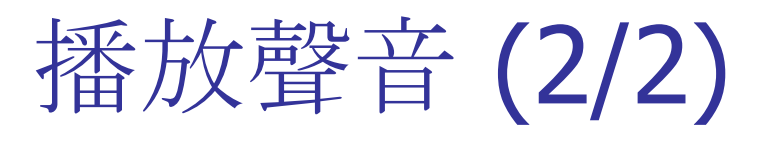

■ 若要控制聲音的播放 模式,則必須採用功能 較為強大的指令:

- audioplayer
- play
- playblocking
- 播放單一聲音
	- audioPlay03.m

load handel.mat % 載入音訊 p=audioplayer(y, Fs);% 產生播放物件 play(p); % 播放音訊

- 循序播放兩種聲音
	- audioPlay04.m

[y, fs]=audioread('welcome.wav'); % 讀入音訊 p=audioplayer(y, fs); % 產生播放物件 playblocking(p); % 播放音訊 load handel.mat % 載入音訊 p=audioplayer(y, Fs); % 產生播放物件 playblocking(p); 0% 播放音訊

playblocking 的播放模式為「同步播放」!

## Playback (2/2)

- If you want to control the playback mode, you need to invoke other commands:
	- audioplayer
	- play
	- playblocking

■ Single playback

audioPlay03.m

Sequential playback load handel.mat % Load audio p=audioplayer(y, Fs);% Player object play(p); % Playback

■ audioPlay04.m

[y, fs]=audioread('welcome.wav'); % Read audio p=audioplayer(y, fs); % Player object playblocking(p); % Playback load handel.mat % Load audio p=audioplayer(y, Fs); % Player object playblocking(p); % Playback

Playback mode of "playblocking" is synchronous!

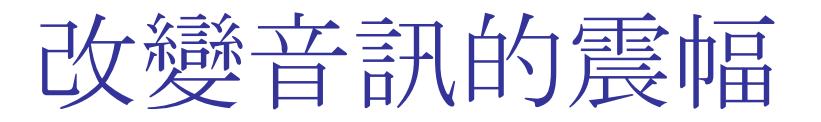

我們在第一節提到過,聲音的音量是由聲波的震 幅來決定,因此我們可藉由震幅的大小來改變音 量,例如:

#### ■ playVolume01.m

[y, fs]=audioread('welcome.wav');

p=audioplayer(1\*y, fs); playblocking(p); % 播放 1 倍震幅的音訊

p=audioplayer(3\*y, fs); playblocking(p); % 播放 3 倍震幅的音訊

p=audioplayer(5\*y, fs); playblocking(p); % 播放 5 倍震幅的音訊

聲音聽起來並沒有變成3或5倍大聲,為什麼?

## Change of Audio Amplitude

- Volume of audio signals is determine by their amplitude. Here are modify amplitude to change the volume:
- playVolume01.m

[y, fs]=audioread('welcome.wav');

 $p=$ audioplayer(1<sup>\*</sup>y, fs); playblocking(p); % Original audio

 $p=$ audioplayer(3\*y, fs); playblocking(p); % Audio of 3x amplitude

 $p=$ audioplayer(5\*y, fs); playblocking(p); % Audio of 5x amplitude

The playback doesn't sound like 5-times louder, why?

### 改變音訊播放的取樣率 (1/2)

- 如果在播放時,改變取樣頻率,就會改變整個音 訊的時間長度,進而影響到音高。
- 在下例中,我們漸漸提高播放時的取樣頻率,聽 到的聲音就會越來越快、越來越高,最後出現像 唐老鴨的聲音。為什麼?

#### ■ playFs01.m

[y, fs]=audioread('welcome.wav');

p=audioplayer(y, fs);

p.SampleRate=1.0\*fs; playblocking(p); % 播放 1.0 倍速度的音訊

p.SampleRate=1.2\*fs; playblocking(p); % 播放 1.2 倍速度的音訊

p.SampleRate=1.5\*fs; playblocking(p); % 播放 1.5 倍速度的音訊

p.SampleRate=2.0\*fs; playblocking(p); % 播放 2.0 倍速度的音訊

## Change of Sample Rates (1/2)

- Change of sample rate during playback  $\Box$ Change of duration  $\Box$  Change of the perceived pitch
- Increase the sample rate during playback, and you'll hear Donald Duck (唐老鴨). Why?
- playFs01.m

```
[y, fs]=audioread('welcome.wav');
```

```
p=audioplayer(y, fs);
```

```
p.SampleRate=1.0*fs; playblocking(p); % Duration ratio: 1
```

```
p.SampleRate=1.2*fs; playblocking(p); % Duration ratio: 1/1.2
```

```
p.SampleRate=1.5*fs; playblocking(p); % Duration ratio: 1/1.5
```
p.SampleRate=2.0\*fs; playblocking(p); % Duration ratio: 1/2

#### 改變音訊播放的取樣率 (2/2)

- 反之,如果漸漸降低播放的頻率,聽到的聲音就 會越來越慢、越來越低,最後出現像牛叫的聲 音。
- playFs02.m

[y, fs]=audioread('welcome.wav');

p=audioplayer(y, fs);

p.SampleRate=1.0\*fs; playblocking(p); % 播放 1.0 倍速度的音訊

p.SampleRate=0.9\*fs; playblocking(p); % 播放 0.9 倍速度的音訊

p.SampleRate=0.8\*fs; playblocking(p); % 播放 0.8 倍速度的音訊

p.SampleRate=0.6\*fs; playblocking(p); % 播放 0.6 倍速度的音訊

## Change of Sample Rates (2/2)

- On the other hand, decrease the sample rate during playback, and you'll hear cow moo…
- playFs02.m

```
[y, fs]=audioread('welcome.wav');
```

```
p=audioplayer(y, fs);
```

```
p.SampleRate=1.0*fs; playblocking(p); % Duration ratio: 1
```

```
p.SampleRate=0.9*fs; playblocking(p); % Duration ratio: 1/0.9
```

```
p.SampleRate=0.8*fs; playblocking(p); % Duration ratio: 1/0.8
```

```
p.SampleRate=0.6*fs; playblocking(p); % Duration ratio: 1/0.6
```
## **Observations**

#### ■ Observations

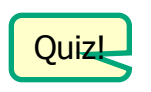

- Larger sample rate for playback leads to...
	- . Shorter duration and higher pitch
- . Smaller sample rate for playback leads to...
	- **Longer duration and lower pitch**
- $\blacksquare$  How to...
	- Generate higher pitch without duration change?  $\Box$  Pitch modification
	- . Create longer duration without pitch change?  $\Box$  Duration modification
	- Demo

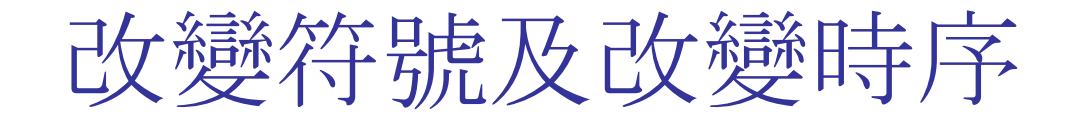

- 如果我們將聲波訊號上下顛倒,聽到的聲音基本 上是一樣的,但是如果前後顛倒,聽到的聲音就 如同錄音帶「倒放」的聲音,聽起來很像是某種外 國語音,請試試下列範例:
- 範例20-11: playReverse01.m

[y, fs]=audioread('welcome.wav'); p=audioplayer(y, fs); playblocking(p); % 播放正常的音訊波形 p=audioplayer(-y, fs); playblocking(p); % 播放上下顛倒的音訊波形 p=audioplayer(flipud(y), fs); playblocking(p); % 播放前後顛倒的音訊波形

## Change of Sign & Time Sequence

- Change of sign  $\Box$  No perceptional difference
- Reverse sequence  $\Box$  Sounds like another spoken language?
- 範例20-11: playReverse01.m

[y, fs]=audioread('welcome.wav'); p=audioplayer(y, fs); playblocking(p); % Normal playback  $p=$ audioplayer(-y, fs); playblocking(p);  $\%$  Change of sign  $p=$ audioplayer(flipud(y), fs); playblocking(p); % Reverse the sequence

MATLAB 程式設計入門篇:音訊讀寫、錄製與播 放

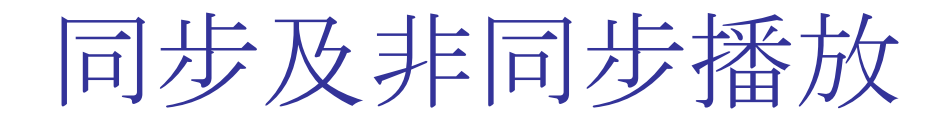

- 通常在播放音訊時, MATLAB 停止進行其他動作, 直到音 訊播放完畢後,才會再進行其他指令的運算,此種運作 方式稱為「同步式」(Synchronous)。若需要一邊播放、一 邊 進 行 其 他 運 算, 就 必 須 使 用 「非 同 步 式」 (Asynchronous)的播放方式。
- 範例20-12: playSync01.m

```
[y, fs]=audioread('welcome.wav');
p=audioplayer(y, fs);
playblocking(p); % 同步播放 1.0 倍速度的音訊
sound(y, 0.8*fs); % 非同步播放 0.8 倍速度的音訊
sound(y, 0.6*fs); % 非同步播放 0.6 倍速度的音訊
```
非同步播放

- 在此例中,我們會聽到類似男女兩部合唱,一快一慢,這 是因為 sound 指令的預設播放方式就是「非同步」。
- 範例20-13: playSync02.m

load handel.mat

sound(y, Fs);

sound(y,  $1.2*Fs$ );

### Playback Modes

- There are two playback modes
	- Synchronous mode: Block everything till the end of playback.
	- Asychronous mode: Nonblocking
- playSync01.m [y, fs]=audioread('welcome.wav'); p=audioplayer(y, fs); playblocking(p); % Synchronous sound(y,  $0.8*$ fs); % Asynchronous sound(y,  $0.6*$ fs); % Asynchronous
- playSync02.m load handel.mat sound(y, Fs); sound(y,  $1.2*Fs$ );

#### 音量自動調整

另一個類似的指令是 soundsc, 可針對音訊變數 的數值先進行正規化(介於 -1 和 1 中間)後,再 送到喇叭播放,以達到最好的播放效果。

#### ■ soundsc01.m

[y, fs]=audioread('welcome.wav');

sound(y, fs);

fprintf('Press any key to continue...\n'); pause

soundsc(y, fs);

在影像顯示方面, 對應的命令是 imagesc。

### Automatic Volume Adjustment

- "soundsc" adjusts the volume (by normalizing the signals to have max of 1 or min of  $-1$ ) before playback
- soundsc01.m

```
[y, fs]=audioread('welcome.wav');
sound(y, fs);
fprintf('Press any key to continue...\n'); pause
soundsc(y, fs);
```
The corresponding command for image display is "imagesc".

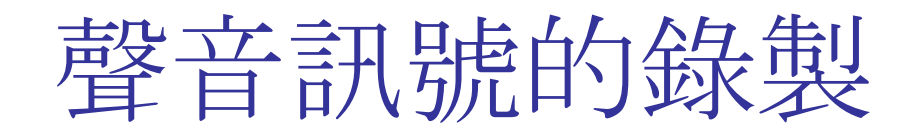

我們在第一節已經說明了如何讀取音訊檔案, 並在第二節說明如何播放。MATLAB 也支援直 接由麥克風讀取訊號,因此可以直接進行聲音 的錄製,所使用的指令是

- audiorecorder
- **EXECORDED** recordblocking

## Recording of Audio Signals

- We can use the following MATLAB commands for recording from the microphone directly:
	- audiorecorder
	- recordblocking

## 音訊的錄製範例 (1/2)

#### 使用預設參數,由麥克風進行3秒錄音:

#### ■ audioRecord01.m

duration=3; % 錄音時間 recObj=audiorecorder; fprintf('按任意鍵後開始 %g 秒錄音:', duration); pause fprintf('錄音中...'); recordblocking(recObj, duration); fprintf('錄音結束\n'); fprintf('按任意鍵後開始播放:'); pause play(recObj);

預設錄音參數

- 取樣頻率為 8000 Hz
- 取樣點解析度為 8 bits
- 單聲道錄音

# Recording (1/2)

- Use default setting for 3-sec recording:
	- audioRecord01.m

duration=3; % Duration of recording recObj=audiorecorder; fprintf('按任意鍵後開始 %g 秒錄音:', duration); pause % Prompt fprintf('錄音中...'); % During recording recordblocking(recObj, duration); fprintf('錄音結束\n'); % End of recording fprintf('按任意鍵後開始播放:'); pause % Press any key for playback play(recObj);

- **Default settings for recording** 
	- Sample rate: 8000 Hz
	- **Bit resolution: 8 bits**
	- Mono

MATLAB 程式設計入門篇:音訊讀寫、錄製與播 放

### 音訊的錄製範例 (2/2)

#### ■ 設定各項錄音參數來進行3秒錄音,並畫出波 形:

#### ■ audioRecord02.m

```
fs=16000; % 取樣頻率
nBits=16; % 取樣點解析度, 必須是 8 或 16 或 24
nChannel=1; % 聲道個數,必須是1(單聲道)或2(雙聲道或立體音)
duration=3; % 錄音時間(秒)
recObj=audiorecorder(fs, nBits, nChannel);
fprintf('按任意鍵後開始 %g 秒錄音:', duration); pause
fprintf('錄音中...');
recordblocking(recObj, duration);
fprintf('錄音結束\n');
fprintf('按任意鍵後開始播放:'); pause
play(recObj);
y = getaudiodata(recObj, 'double'); % get data as a double array
plot((1:length(data))/fs, y);
xlabel('Time (sec)'); ylabel('Amplitude');
                                          設定錄音參數
                                       取得音訊資料
```
# Recording (2/2)

■ Set recording parameters, record, plot the waveform:

#### ■ audioRecord02.m

```
fs=16000; % Sample rate
nBits=16; % Bit resolution (must be 8, 16, or 24)
nChannel=1; % No. of channels (must be 1 or 2)
duration=3; % Duration for recording in sec
recObj=audiorecorder(fs, nBits, nChannel);
fprintf('按任意鍵後開始 %g 秒錄音:', duration); pause
fprintf('錄音中...');
recordblocking(recObj, duration);
fprintf('錄音結束\n');
fprintf('按任意鍵後開始播放:'); pause
play(recObj);
y = getaudiodata(recObj, 'double'); % get data as a double array
plot((1:length(data))/fs, y);
xlabel('Time (sec)'); ylabel('Amplitude');
                                                         Set up recording
                                                            parameters
                                            Obtain audio signals
```
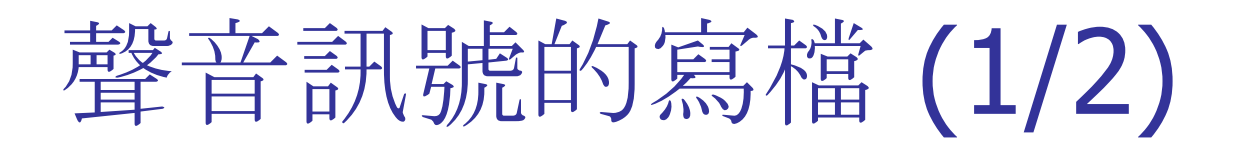

■ 我們也可以經由 MATLAB 將音訊資料直接儲 存為音訊檔案,以便直接在電腦播放。寫入音 訊檔案的指令是 audiowrite,其格式為:

- audiowrite (audio File, y, fs)
	- audioFile 則是欲寫入資料的檔案名稱, y 是音訊變數 ,fs 是取樣頻率。
- 範例: audioWrite01.m

load handel.mat audioFile='handel.wav'; % 欲儲存的 wav 檔案 fprintf('Saving to %s...\n', audioFile); audiowrite(audioFile, y, round(1.5\*Fs)); fprintf('按任意鍵後開始播放 %s...\n', audioFile); dos(['start ', audioFile]); % 開啟與 wav 檔案對應的應用程式

# Storing Audio Files (1/2)

- We can use "audiowrite" to save audio files, with the following I/O format:
	- audiowrite (audio File, y, fs)
		- audioFile: file to write to, y: audio signals, fs: sample rate
	- 範例: audioWrite01.m

```
load handel.mat
audioFile='handel.wav'; % wav file to write to
fprintf('Saving to %s...\n', audioFile);
audiowrite(audioFile, y, round(1.5*Fs));
fprintf('按任意鍵後開始播放 %s...\n', audioFile);
dos(['start ', audioFile]); % Use default application to open the wav file
```
## 聲音訊號的寫檔 (2/2)

#### 錄音、播放、存檔的範例:

#### ■ 範例: audioWrite02.m

```
fs=16000; % 取樣頻率
nBits=16; % 取樣點解析度,必須是 8 或 16 或 24
nChannel=1; % 聲道個數,必須是 1(單聲道) 或 2(雙聲道或立體音)
duration=3; % 錄音時間(秒)
recObj=audiorecorder(fs, nBits, nChannel);
fprintf('按任意鍵後開始 %g 秒錄音:', duration); pause
fprintf('錄音中...');
recordblocking(recObj, duration);
fprintf('錄音結束\n');
fprintf('按任意鍵後開始播放: \n'); pause
y = getaudiodata(recObj, 'double'); \qquad y = get data as a double array
plot((1:length(data))/fs, y); xlabel('Time (sec)'); ylabel('Amplitude');
sound(y, fs);
audioFile='myRecording.wav'; % 欲儲存的 wav 檔案
fprintf('Saving to %s...\n', audioFile);
audiowrite(audioFile, y, fs);
system(audioFile); % Use default application to open the wav file
```
# Storing Audio Files (2/2)

#### Example of recording, playback, and saving: ■ 範例: audioWrite02.m

```
fs=16000; % Sample rate
nBits=16; % Bit resolution (must be 8, 16, or 24)
nChannel=1; % No. of channels (must be 1 or 2)
duration=3; % Recording duration in sec
recObj=audiorecorder(fs, nBits, nChannel);
fprintf('按任意鍵後開始 %g 秒錄音:', duration); pause
fprintf('錄音中...');
recordblocking(recObj, duration);
fprintf('錄音結束\n');
fprintf('按任意鍵後開始播放: \n'); pause
y = getaudiodata(recObj, 'double'); \qquad y = get data as a double array
plot((1:length(data))/fs, y); xlabel('Time (sec)'); ylabel('Amplitude');
sound(y, fs);
audioFile='myRecording.wav'; % wav file to be saved
fprintf('Saving to %s...\n', audioFile);
audiowrite(audioFile, y, fs);
system(audioFile); % 開啟與 wav 檔案對應的應用程式
```
### Cross-version Issues

- File mapping for different versions of MATLAB
	- $\blacksquare$  wavread  $\square$  audioread
	- $\blacksquare$  wavwrite  $\square$  audiowrite
	- **•** wavplay  $\Box$  audioplayer, sound
	- **•** wavrecord  $\Box$ audiorecorder
- Other supports
	- **audiodevinfo**
	- playblocking
	- play
- SAP toolbox
	- **Nersion-independent** audio file reading  $\Box$ myAudioRead.m
	- **Progressive bar**  $\Box$ audioPlayWithBar.m

## Supplementary Material

#### Other resources

- ASPR: Audio Signal Processing and Recognition
	- **Texts for this set of slides can be found at Chapter 4.**
	- . Pitch tracking by visual inspection can be found at Section 4 of Chapter 5. (Slides)